## ご使用の前に (必ずお読みください

### 本製品「ミュージックプレーヤーセット SMT-3CIのセット内容

●CDドライブ ●CDドライブ用ACアダプタ ●CDドライブ用USBケーブル ●ソフトケース ●本紙 ●リモコン ●ミュージックプレーヤー MT-90U ●MT-90U取扱説明書 ●日本語表示シート

以上が揃っているかご確認ください。 ※CDドライブの箱に入っているLogitecソフトウェアパックインストール用CDは使用しません。

本機MT-90Uをご使用の前に、必ず1~3を行ってください。 MT-90U用ACアダプターの接続

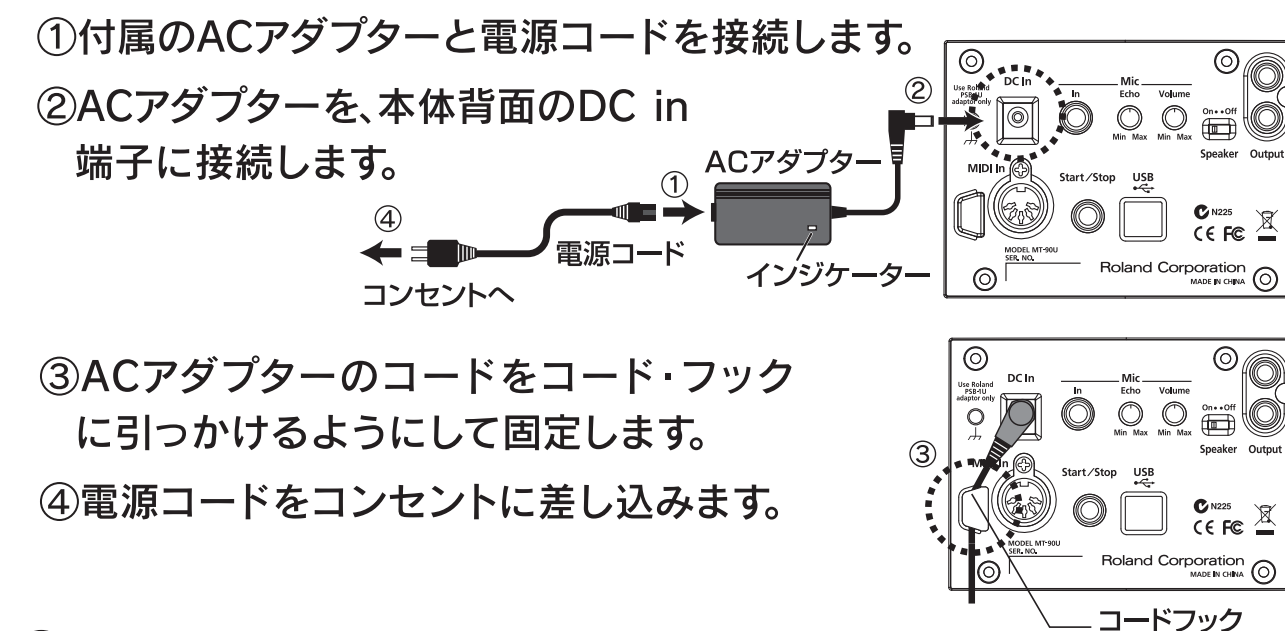

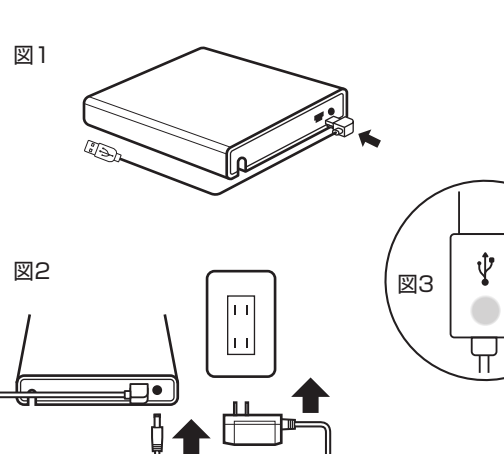

※CDドライブを接続しない方はそのまま 3 へお進み下さい。

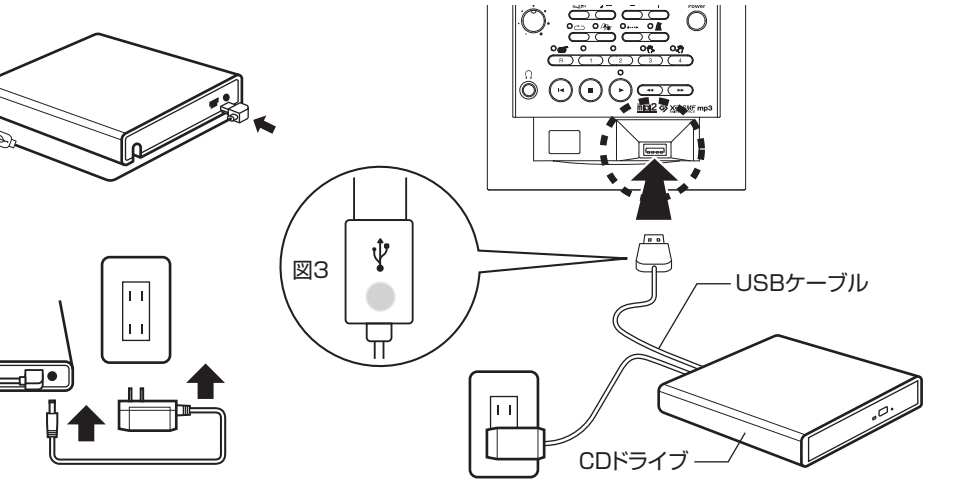

## 画面(ディスプレイ)の表示を日本語にする

本機の初期設定では、画面が英語表示になっています。ここでは、画面を日 本語表示に切り換える方法について説明します。一度日本語表示に切り換 えると、電源を落としてもその設定は変わりませんので、2回目以降のご使 用では、この作業は必要ありません。

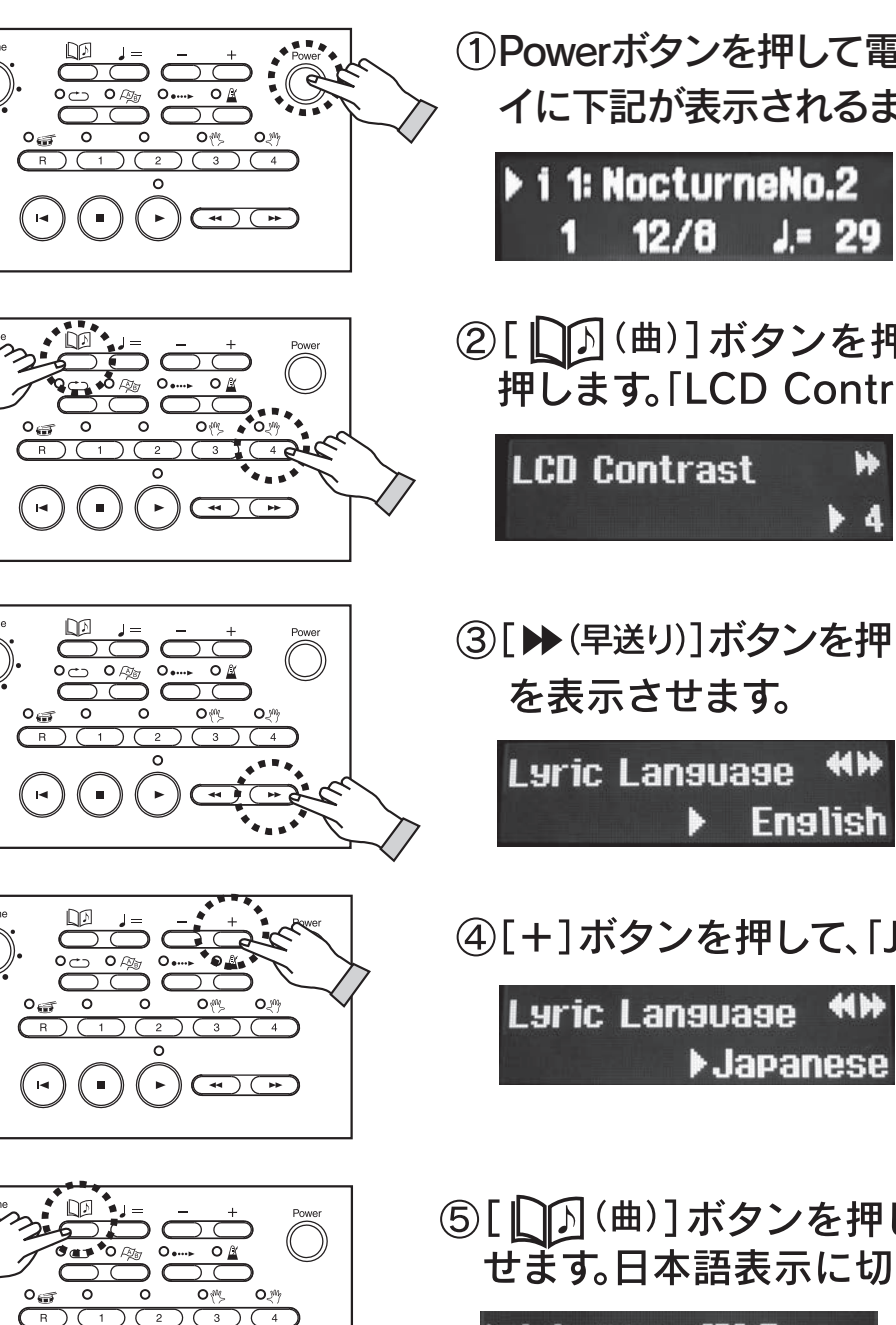

1~3が終わりましたら準備完了です。あとは、本紙中面のラクラク 操作ガイドやMT-90U取扱説明書の指示に従ってお使いください。

 $\bigcirc$ 

 $\bigcirc$ 

 $\bigcirc$ 

 $\odot$ 

 $\bigcirc$ 

 $\bigcirc \bigcirc \bigcirc \bigcirc \bigcirc \bigcirc \bigcirc$ 

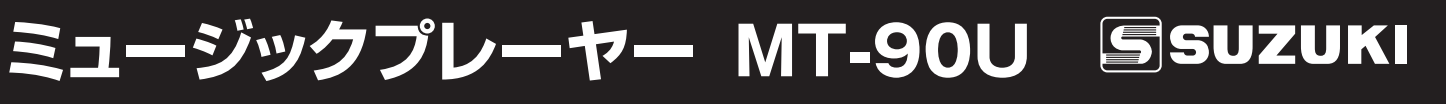

①Powerボタンを押して電源を入れます。ディスプレ イに下記が表示されるまで約6秒お待ちください。

②[ 0](曲)]ボタンを押しながら[4]ボタンを 押します。「LCD Contrast」が表示されます。

3[>(早送り)]ボタンを押して、[Lyric Language]

4[+]ボタンを押して、「Japanese」を選びます。

5[0] (曲)] ボタンを押して、基本画面を表示さ せます。日本語表示に切り換わっています。

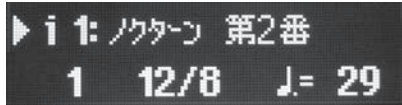

## **CDドライブの接続**

③CDドライブ用ACア ダプターを図2のよ うにCDドライブに接 続し、プラグをコンセ 。ントに差し込みます

4CDドライブのUSBケーブルを図3のマークが上に 。なる方向で本体のUSB端子に接続します

①本体電源が入っていないことを確認してください。 入っている場合は、Powerボタンを押して電源を 。切ってください

CDドライブに同梱の② USBケーブルをCDド ライブ背面のコネク 。タに差し込みます

# ラクラク操作ガイド

### まず、外面の「ご使用の前に」の1~3をおこなってください。

### CD使用時の注意

- 。CDの種類によりディスプレイに表示される内容は変わります•
- ·音楽トラックが追記されたCD-R/RWや、音楽トラックとデータが混在するCD(CDエクストラ)は再生できません。
- ·市販CDの再生は、正式なCD規格のロゴマーク「COMPACT disc DIGITAL AUDIO」が印刷されているもののみ対応しています。
- ·著作権保護技術付き音楽ディスク等、CD規格外ディスクに対しましては、動作および音質の保証はできません。
- ・著作権保護技術付き音楽ディスクに関する詳細については、ディスクの発売元にお問い合わせください。
- ·CDに曲を保存したり、CDの曲を削除することはできません。CDをフォーマットすることもできません。
- 。コピーされたCDの再生に関する保証はできません•

## CD再生のしかた(音の出しかた)

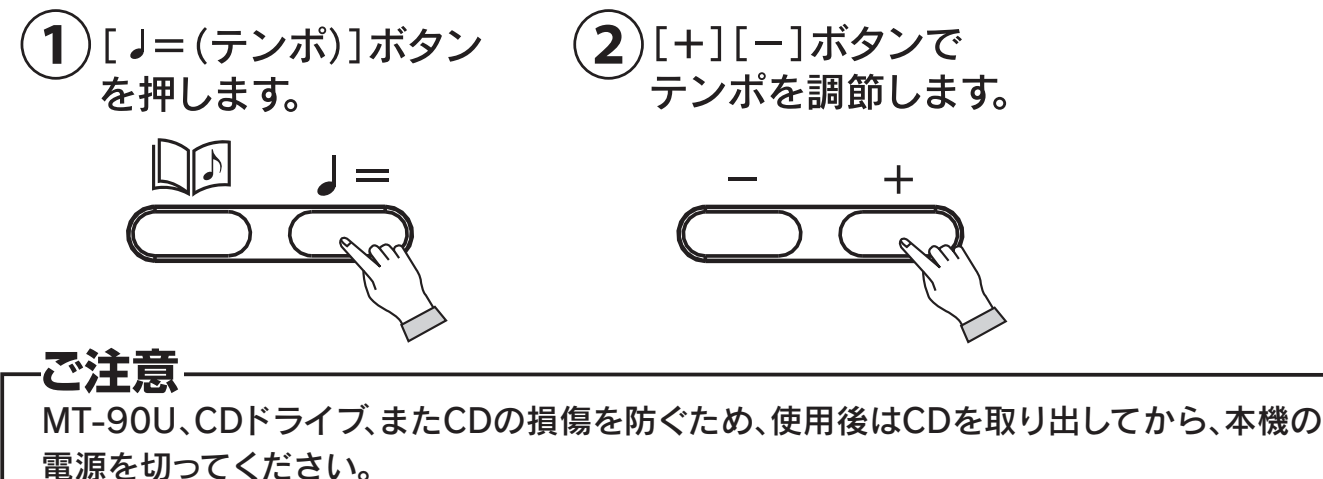

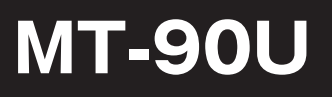

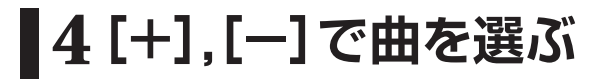

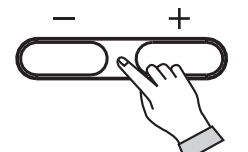

画面を見ながら再生 したい曲を探してく ださい。

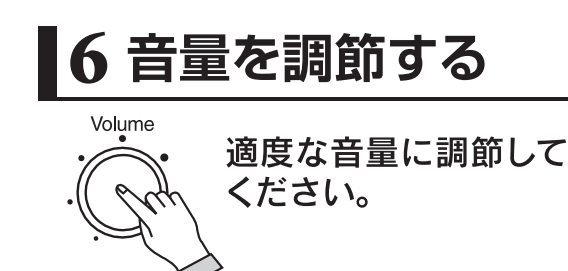

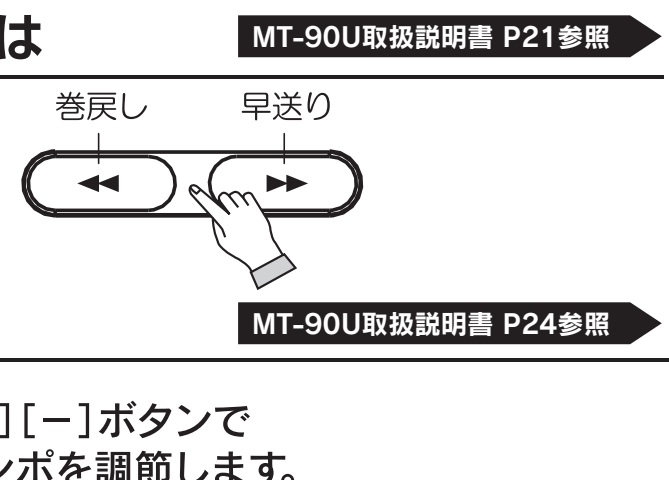

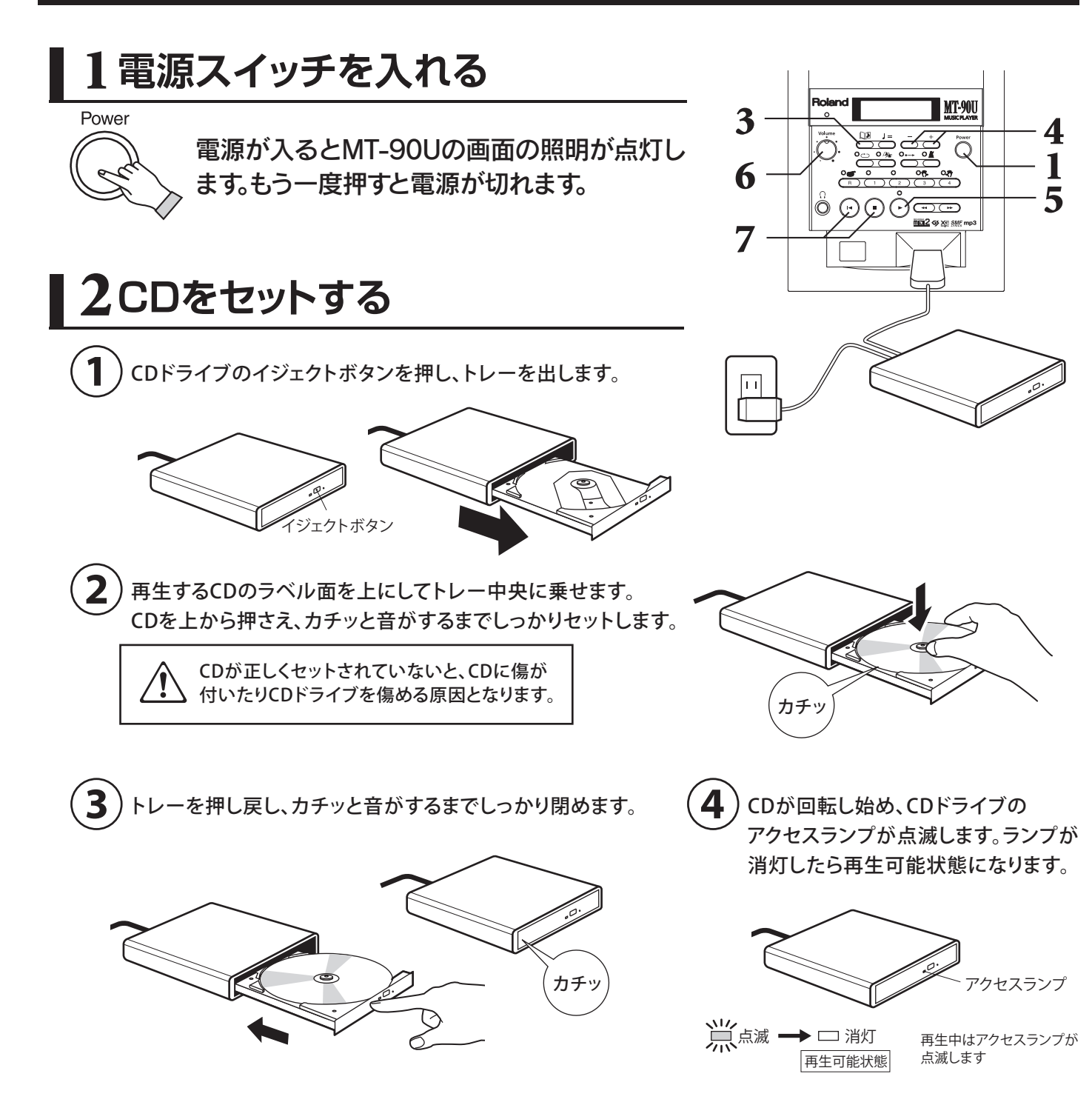

ミュージックプレーヤー MT-90U SSUZUKI

### |3 [ △2] ボタンを押す

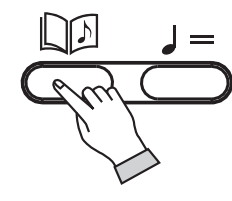

画面の曲番号左に[▶] が表示されていること を確認してください。

### |5 [▶]ボタンを押す

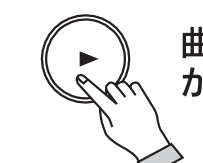

曲の再生が始まります。1曲の再生 が終わると、自動的に停止します。

### |7 [1◀]ゕ[■]ボタンを押し、曲を止める

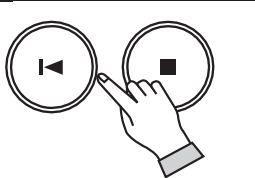

どちらのボタンを押しても曲が止まります。「■1は、押した後、自動的に 曲の頭に戻ります。[■]は、一時停止の状態です。

## 知っていると便利な操作

好きなところから再生するには

[<< (巻戻し)]、[▶▶ (早送り)1ボタンを押してください。

## テンポを変えるには